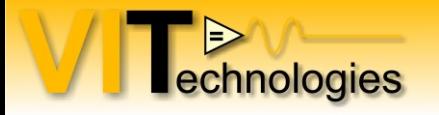

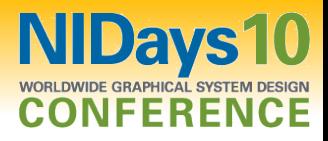

#### **Tips & tricks to enhance your LabVIEW development experience**

Jeffrey Habets NI Certified LabVIEW Architect [www.vi-tech.nl](http://www.vi-tech.nl/)

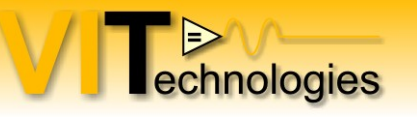

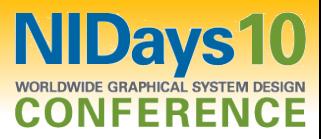

# Automatically Select the Right Tool

• Avoid manually switching among many tools

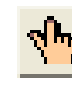

Operate Value Tool

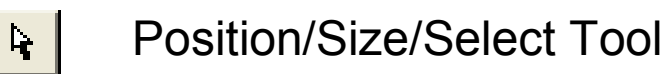

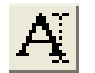

Edit Text Tool

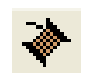

Connect Wire Tool

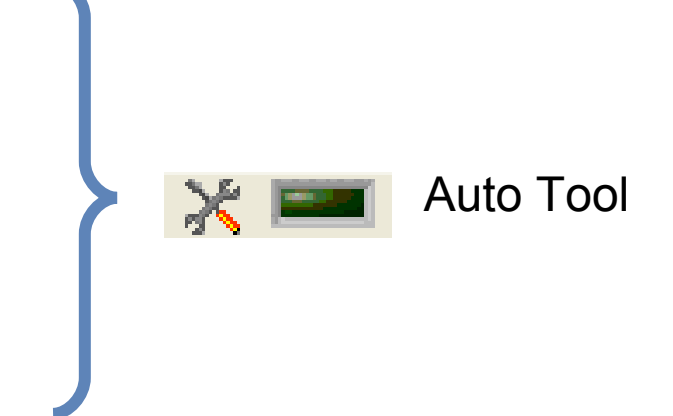

Also try the auto-wiring setting (LabVIEW blockdiagram options, default on) Use spacebar and 'a'-key to aid in wiring your blockdiagram

#### **Just try it!**

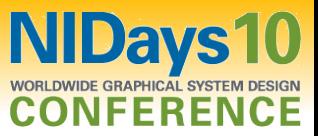

## Easily Scroll Through Structures

- You can use Ctrl + Mouse Scroll to scroll through:
	- Case Structures

echnologies

- Event Structures
- Stacked Sequence Structures
- Diagram Disable Structures

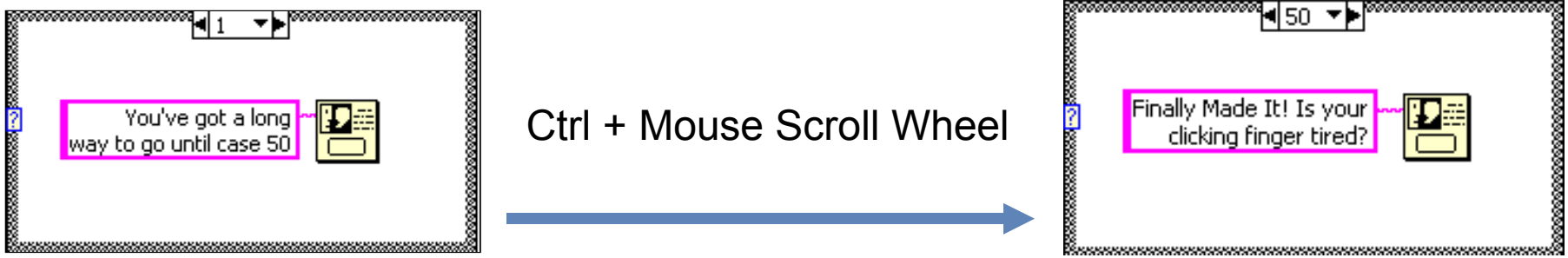

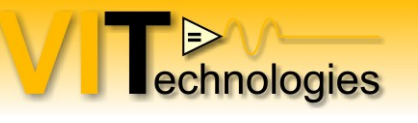

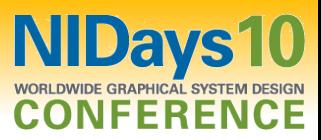

#### Easily Add Enumeration Items

- Press Ctrl while over an Enum to use the Text Tool
- Use Shift + Enter to repeatedly add items

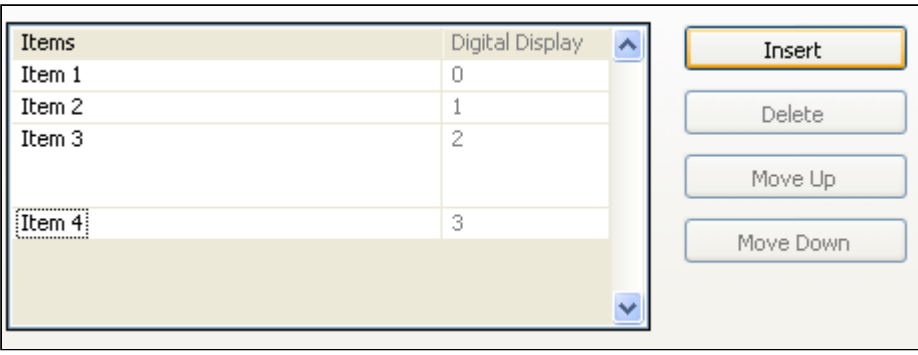

| Enum |        |  |  |
|------|--------|--|--|
|      |        |  |  |
|      | Item 4 |  |  |
|      |        |  |  |

Shift + Enter

#### Quickly Open a VI Reference (next to current VI on disk)

• LabVIEW automatically looks in the current directory

echnologies

• Right-click on VI and select Call Setup to call it dynamically

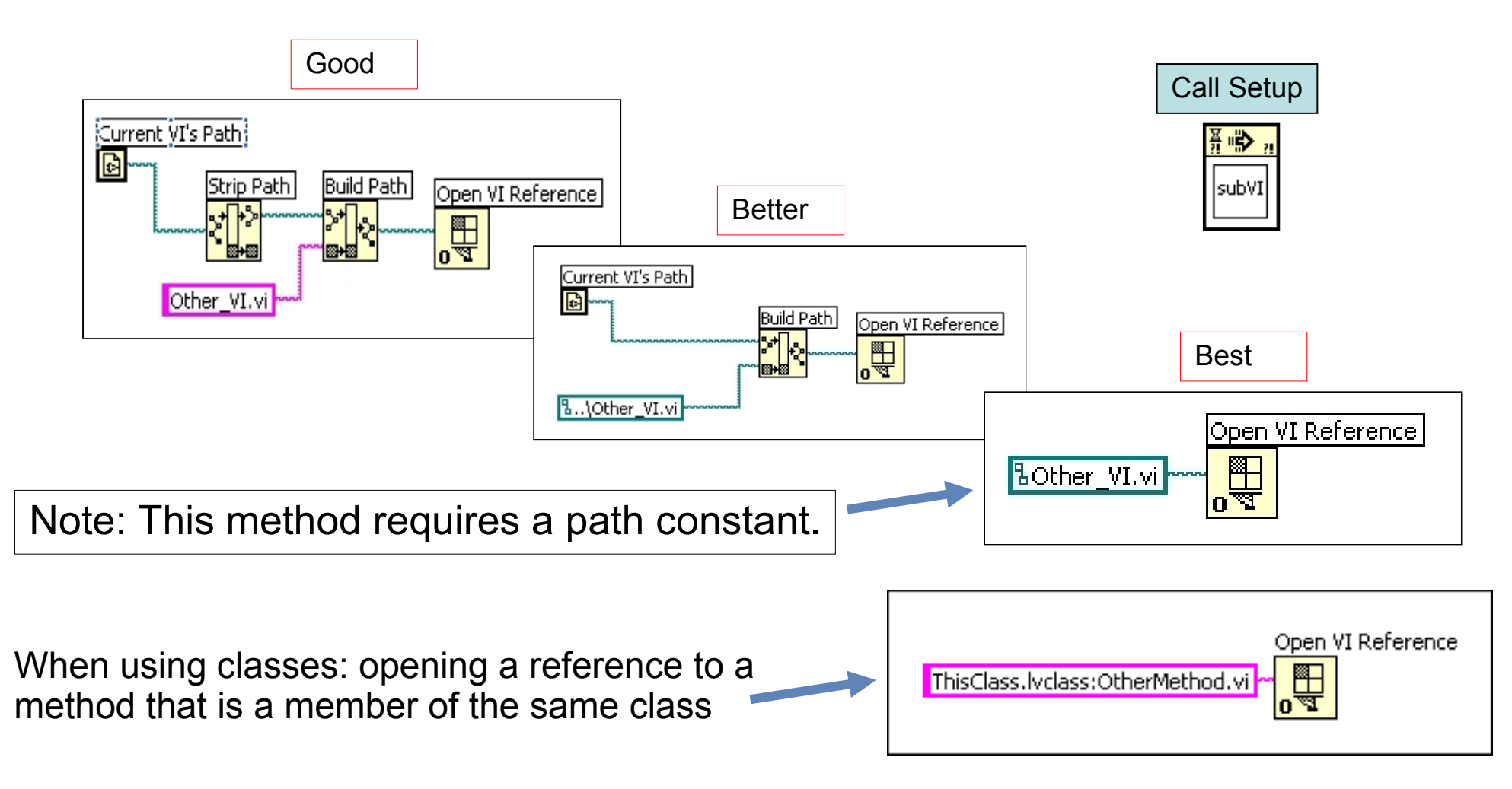

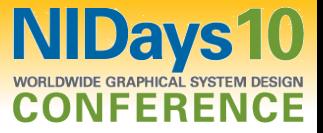

## Automatically Create Control References

echnologies

- Simply drag a control into a Control Refnum
- Automatically creates a class-specific, typespecific reference

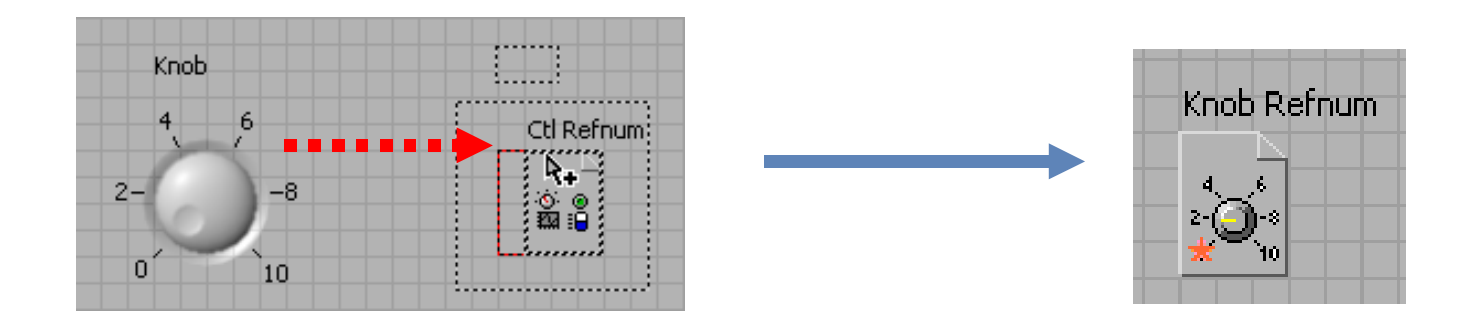

Note: To keep the original control, use Ctrl-Drag instead.

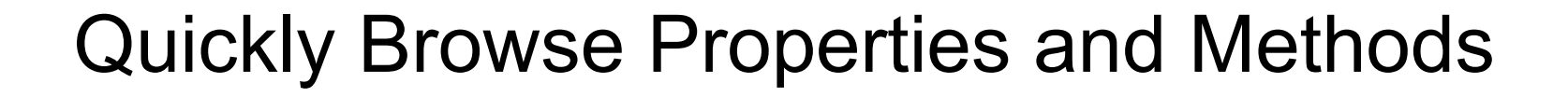

- View >> Class Browser
- Shortcut:  $Ctrl + Shift + B$
- Drag a property or method directly into your VI

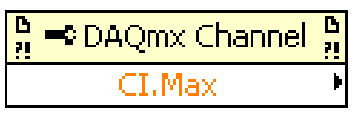

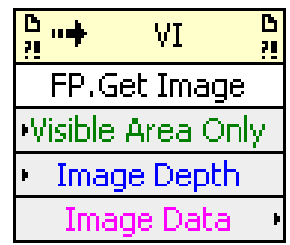

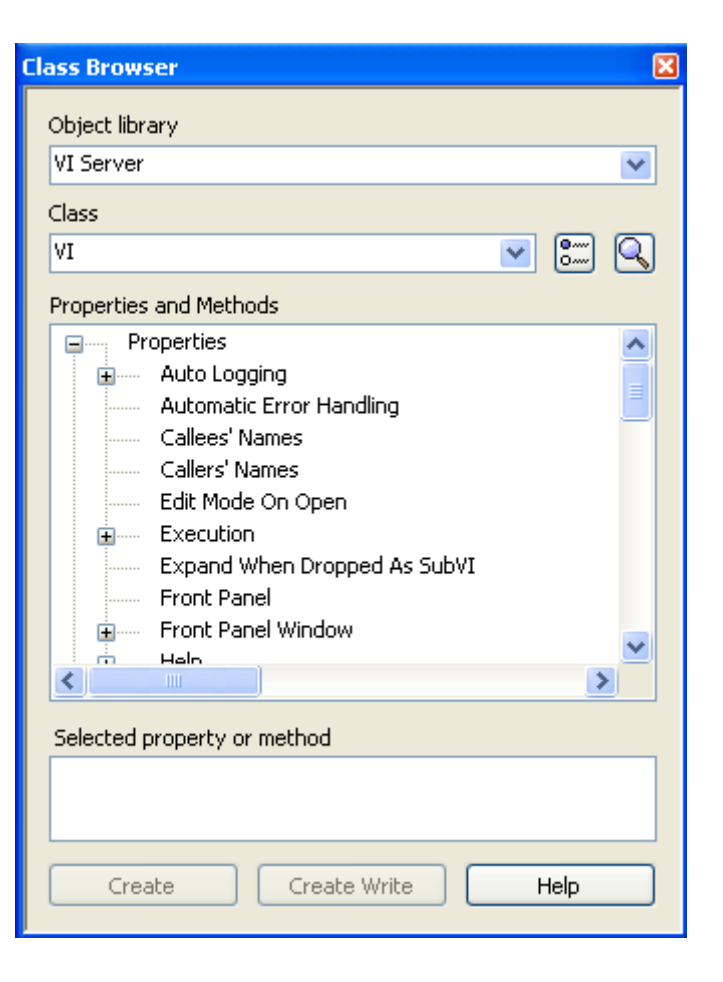

 $\Rightarrow$ 

echnologies

**NIDays10** 

**CONFERENCE** 

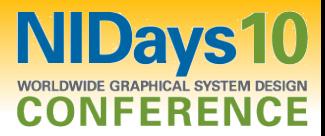

#### Change the Windows File Dialog (to contain recently used folders in LabVIEW)

• Add LabVIEW.ini token "MRUFolders = TRUE"

echnologies

• Maintain easy access to the last 5 directories used in LabVIEW

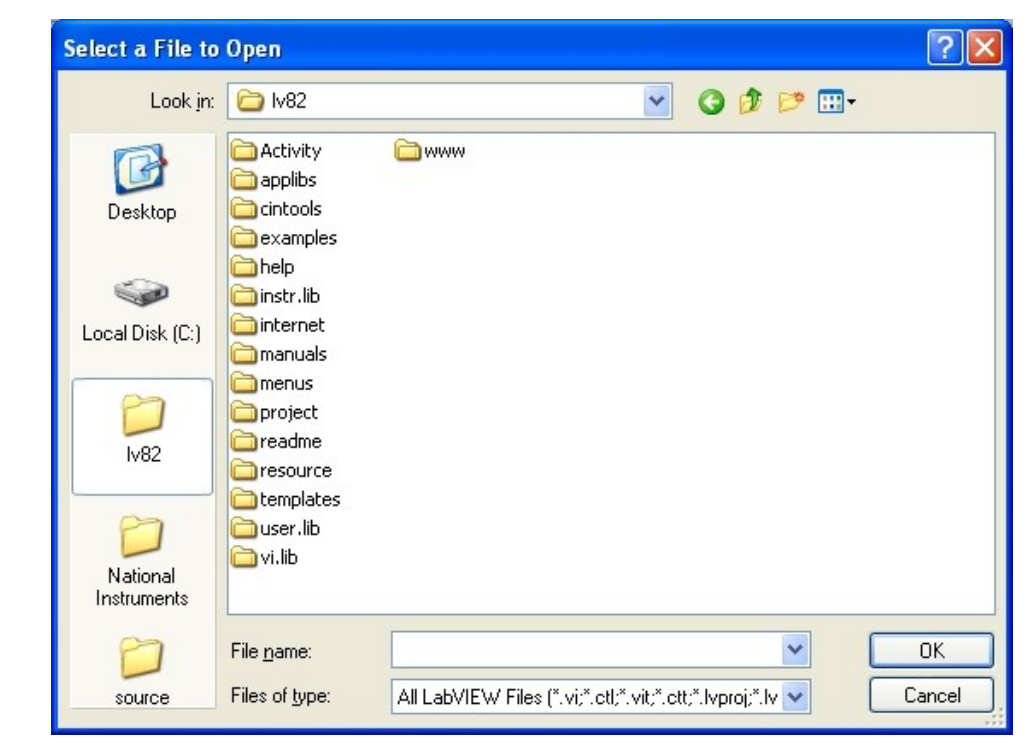

Note 1: Only available in LabVIEW 8.20 and later. Note 2: Overrides TweakUI settings.

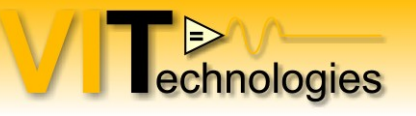

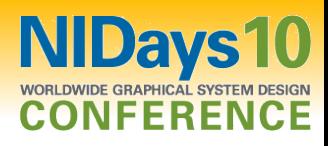

#### Close Arrays of References

。<br><mark>6日</mark> • In LabVIEW 8.20, you must close  $\overline{\mathbf{N}}$ multiple references in a For Loop  $\frac{2.20 \text{ m/s}}{\frac{\text{Control}}{\text{Control}} \cdot \frac{1}{\text{C}} \cdot \frac{1}{\text{C}} \cdot \frac{1}{\text{C}} \cdot \frac{1}{\text{C}} \cdot \frac{1}{\text{C}}$  LabVIEW 8.20  $\blacksquare$ • In LabVIEW 8.5, Close Reference ¦ଞ/ଭ୍ଲା<br>c D now accepts a 1D array of LabVIEW 8.5  $\Rightarrow$ Pnl referencesontrols[ |3% (20)<br>|c D |

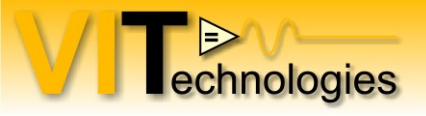

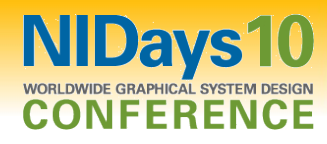

#### For Loop with Break

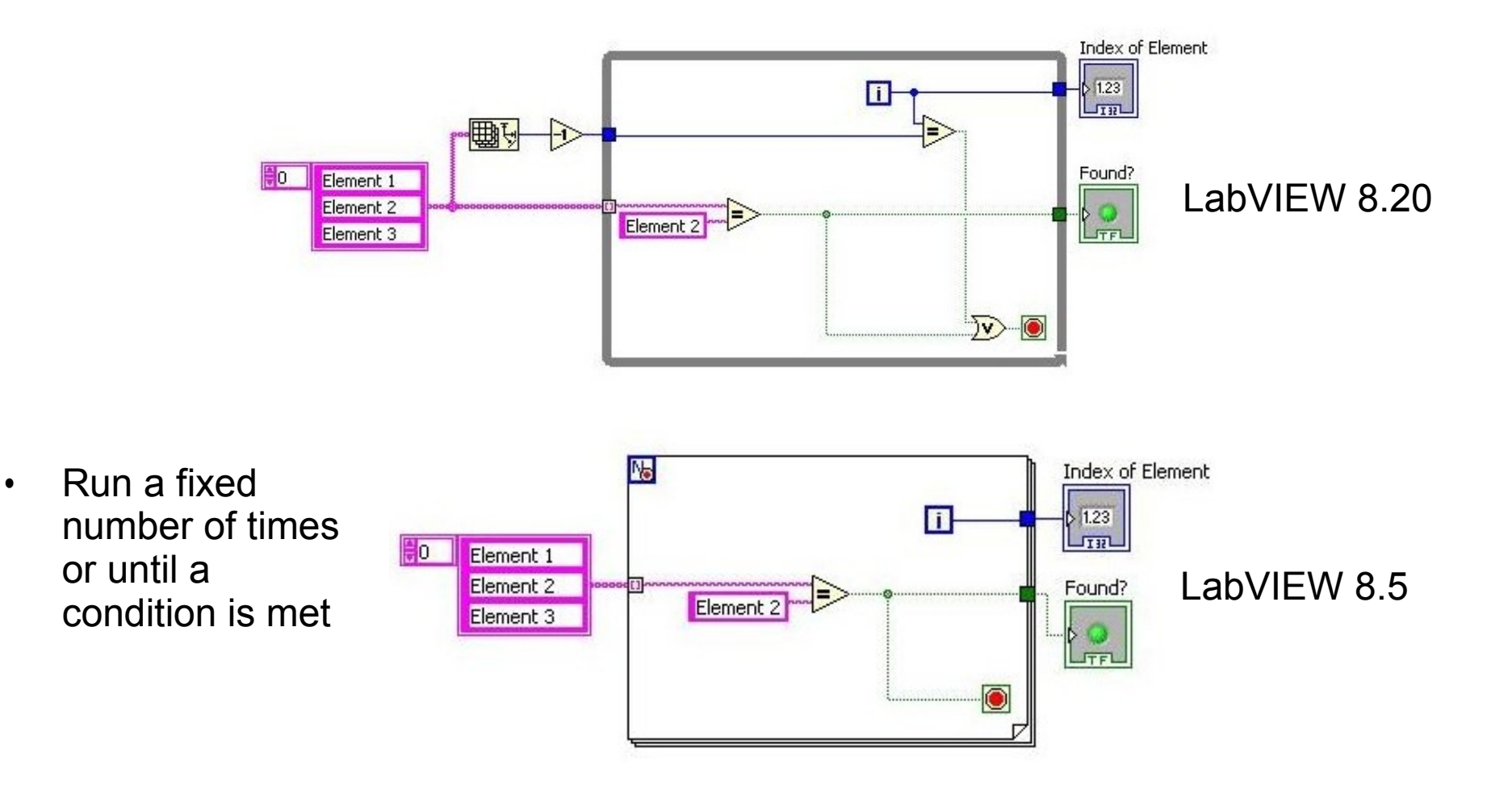

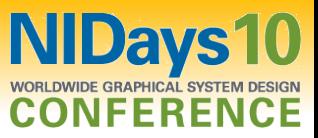

#### Format into string parameter order

Format Into String function now allows you to specify a different order for the inputs to appear in the formatted string than the order you wire them into the function

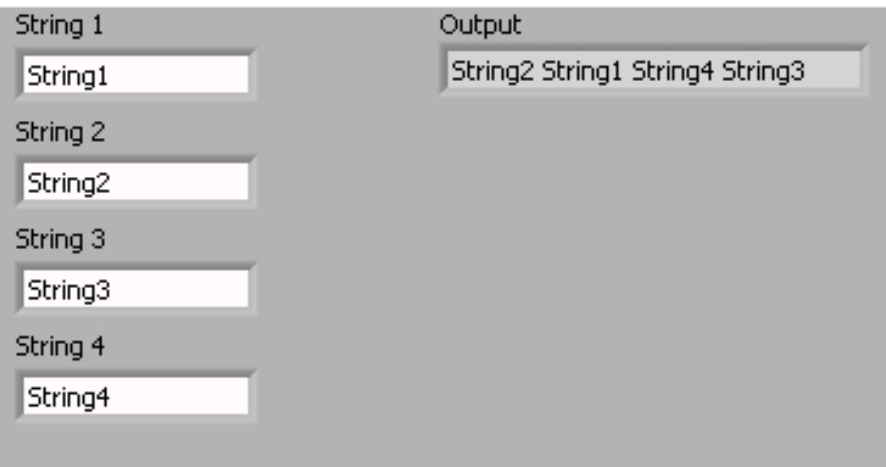

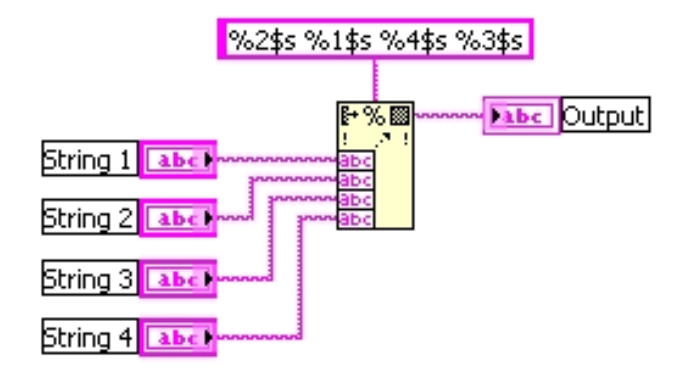

Use 'n\$' specifier to select wired input

echnologies

#### OpenG Open source LabVIEW library

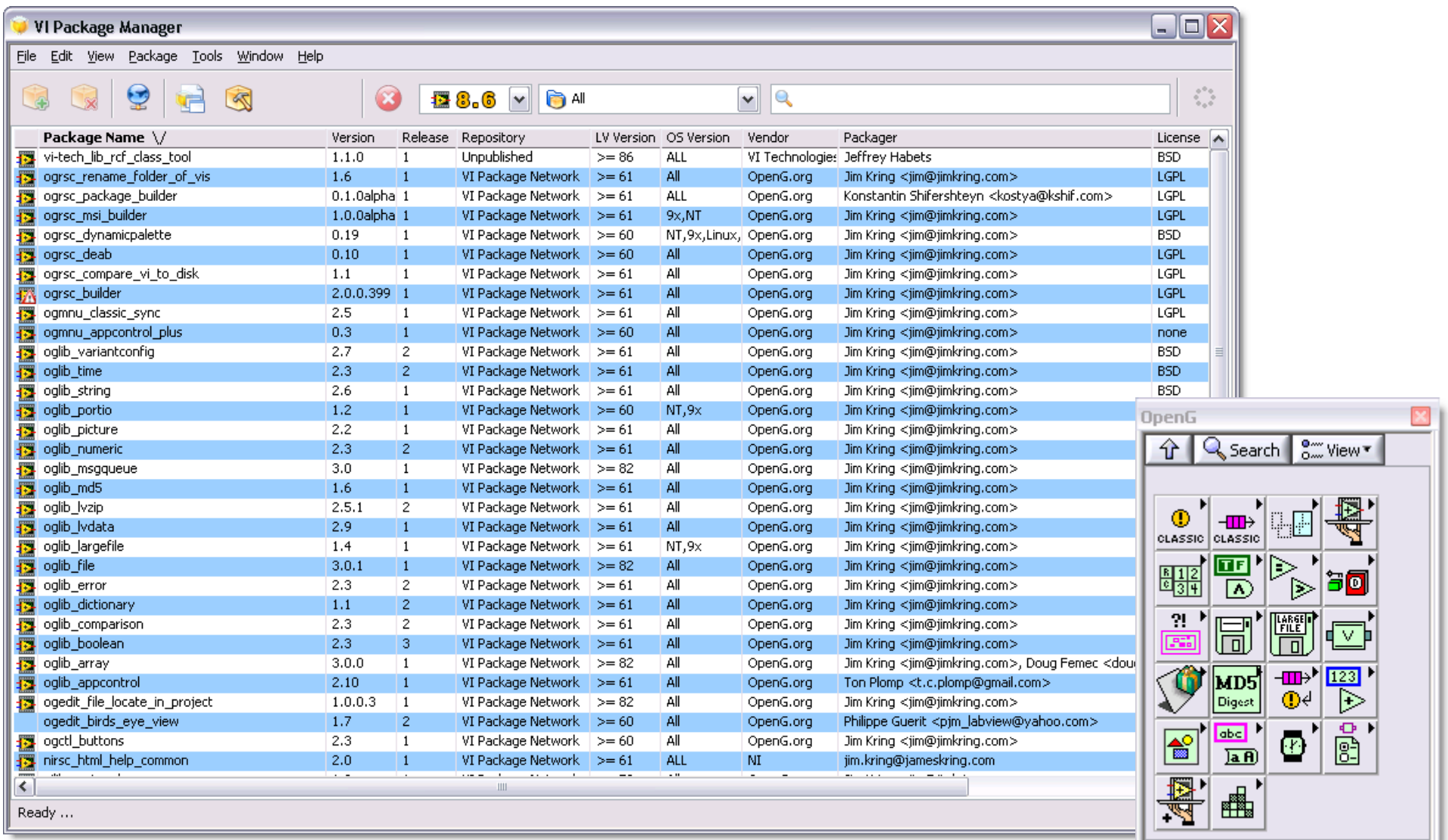

#### Install OpenG packages with VIPM, follow instructions on [www.openg.org](http://www.openg.org/) to install

echnologies

**NIDays10** 

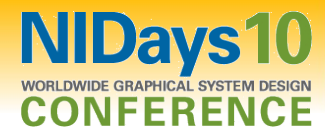

## OpenG Open source LabVIEW library

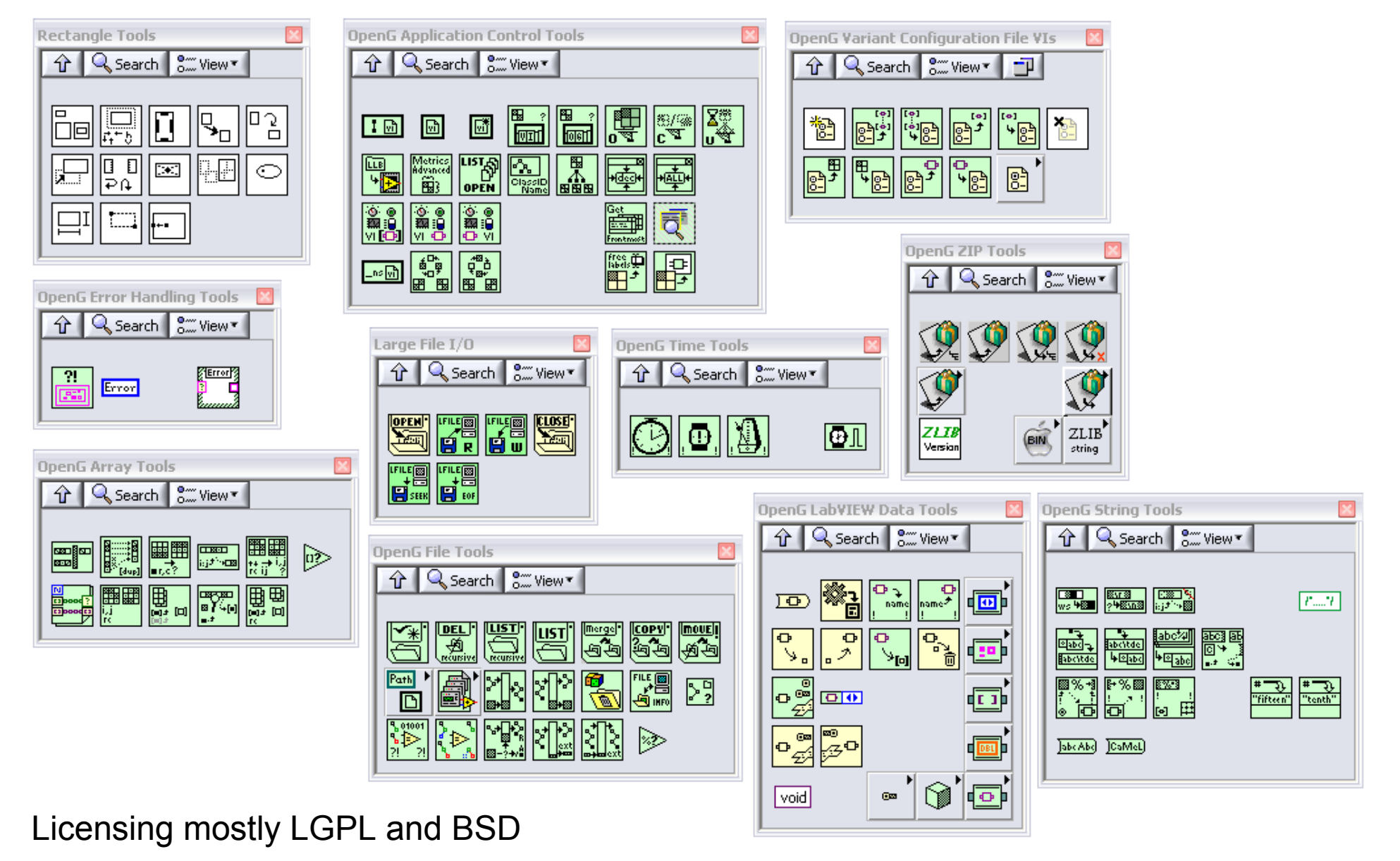

 $\Rightarrow$ 

echnologies

# JKI Right-Click Framework (RCF)

echnologies

- Extends the LabVIEW environment with a framework that allows us to write plug-ins that can be easily called when editing code
- Many community plug-ins already available
- Creating a plug-in is pretty straight forward
- In most cases you'll require scripting to develop your plug-in

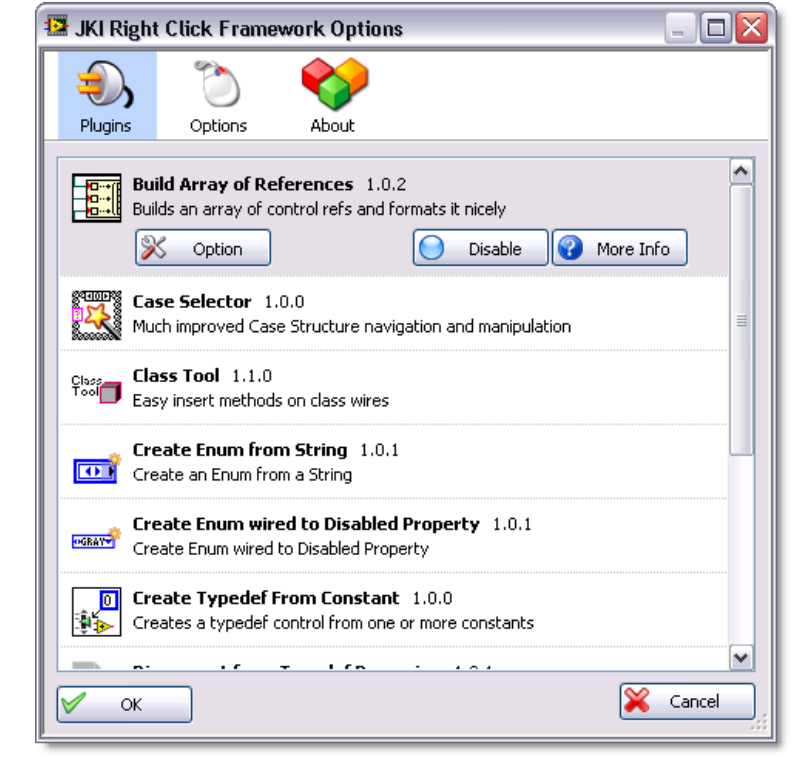

**NIDavs** 

Starting point: NI Communities: JKI Right-Click Framework <http://decibel.ni.com/content/groups/jki-right-click-framework-for-labview?view=overview>

# JKI Right-Click Framework (RCF) - Plug-ins

- Align Terminal Labels Allows you to automagically align the selected terminal labels to the specified position.
- Autoformat Waveform Chart Digital Displays Plugin Right-Click Framework for LabVIEW This plugin will Auto Format Waveform Chart Digital Display(s).
- Autosize Column Width of Table, MultiColumnListbox, and Tree Plugin Right-Click Framework for LabVIEW - $\bullet$ This plugin will Autosize Column Width of Table, MultiColumnListbox, and Tree.
- $\Box$  Build Array of References builds an array control references on the block diagram for the selected FP controls or BD control terminals.
- Build Cluster of References builds a typedef cluster of control references for the selected controls.  $\bullet$
- **A** Case Selector allows you to view a list of frames in a Case Structure and select one outside of the native interface. Also, reorder/copy/insert/delete frames easier than ever. Also available on LAVA CR here.

#### Class Tool Plugin - insert class methods on object wires

- Create RTM Case create cases in a case structure from tag of a menu file (.rtm)
- Create Typedef From Constant creates a typedef from a constant.
- $\Box$  Disabled Property enable and disable selected FP controls.
- Expand SubVI Replaces the SubVI with its contents. ٠
- Explore... Windows Explorer Plugin Opens a explorer window with the VI or CTL selected.  $\bullet$
- Insert TypeConversion automatically inserts a type conversion node on selected wires if needed. ٠
- Label Manager quick and ergonomic management of text labels styles  $\bullet$
- Size Window to Contents resizes the contents of the selected window to enclose its contents.  $\bullet$
- Scroll to VI Zero Origin Plugin Right-Click Framework for LabVIEW This plugin will scroll / set the VI Front Panel Origin position to (0,0).
- Retain All Wire Values Retains wire values through the entire hierarchy of the VI.  $\bullet$
- Wire Nodes by Corners Auto wire selected Nodes by Corners.

echnologies

11 march BE / 16 march NL Tips and tricks to enhance your LabVIEW development experience 15

**NIDays10** 

CONFERENCE

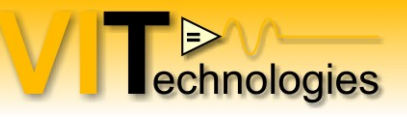

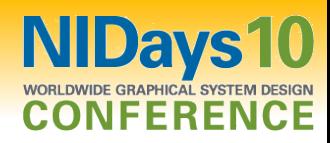

#### JKI RCF - Class Tool plug-in

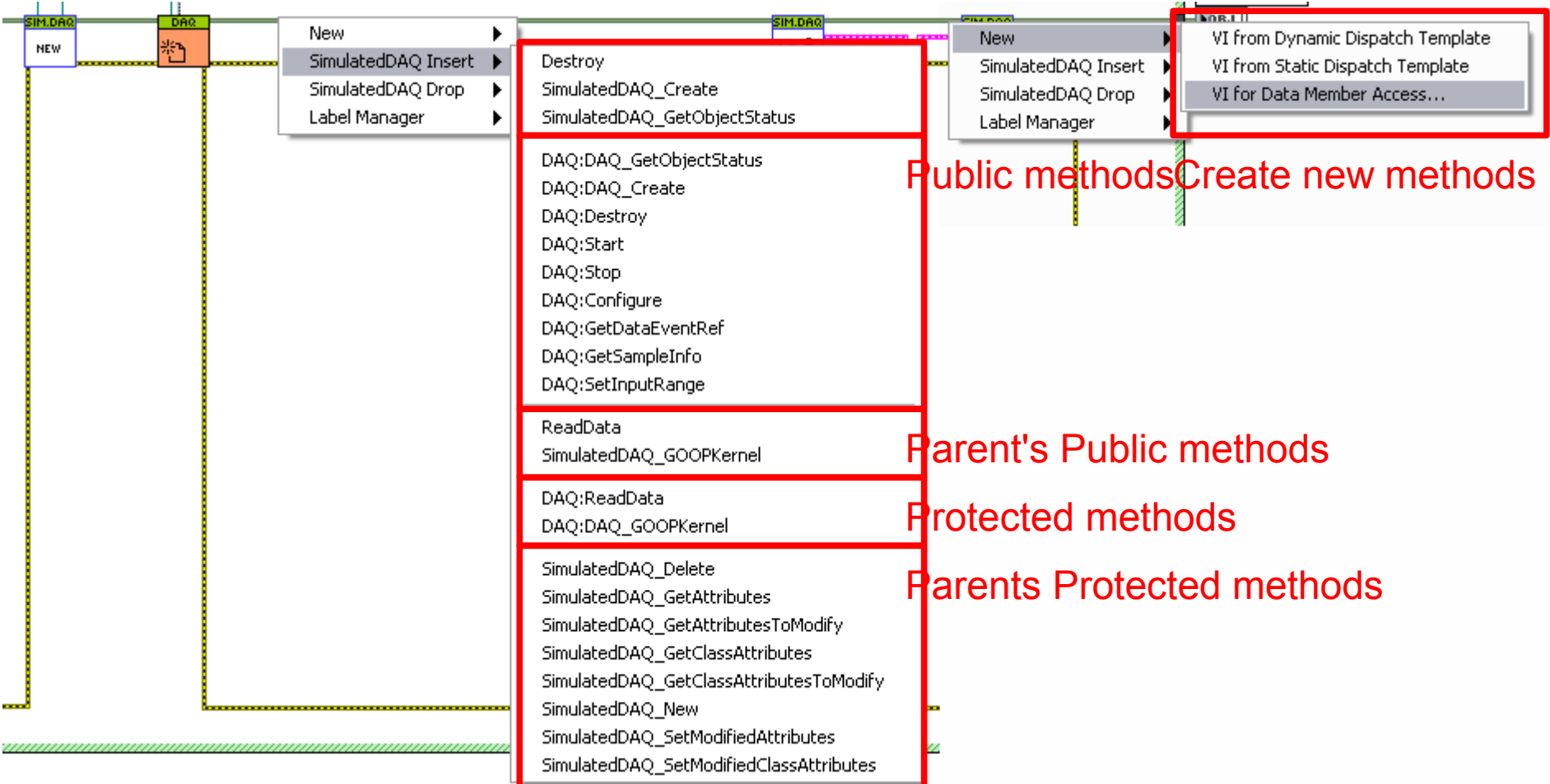

#### Private methods

Only methods that can be called in the current context are shown!

11 march BE / 16 march NL Tips and tricks to enhance your LabVIEW development experience 16 march 2001 16

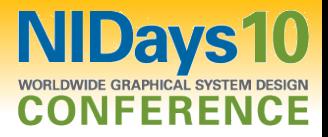

#### Resources

hnologies

Tips and Tricks on the LabVIEW Wiki [http://labviewwiki.org/Tips\\_and\\_tricks](http://labviewwiki.org/Tips_and_tricks)

LabVIEW Advanced Virtual Architects <http://www.lavag.org/>

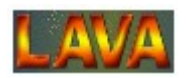

Darren's Nuggets <http://decibel.ni.com/content/docs/DOC-4002>

Quick Drop keyboard shortcut plug-ins <http://decibel.ni.com/content/groups/quick-drop-enthusiasts>

Tips and Tricks to Speed LabVIEW Development <http://zone.ni.com/devzone/cda/tut/p/id/6103>

RCF Class Tool plug-in <http://decibel.ni.com/content/docs/DOC-6771>

Stay in touch in <http://nl.linkedin.com/in/vitech> [JeffreyHabets](http://twitter.com/JeffreyHabets/)

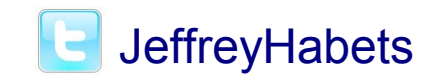

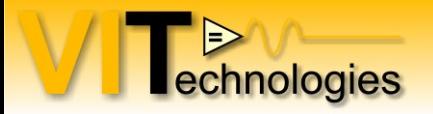

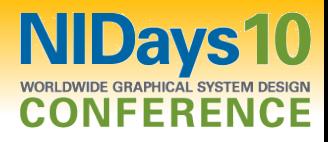

# Thanks!

11 march BE / 16 march NL Tips and tricks to enhance your LabVIEW development experience 18